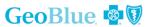

100 Matsonford Road, One Radnor Corporate Center, Suite 100, Radnor PA 19087
1.855.682.7965 | 1.610.254.5300 | fax 1.610.482.9953

## USSNC Study Abroad Before and After / GeoBlue Insurance

## How To Enroll

- Have your credit card ready and visit <u>www.geobluestudents.com</u>
- Look for "Enroll in your school or organization's group plan" on the right side of the home page.
- Enter the "Group Access Code AEJ-609 and click "Submit"
- Read the statement written by GeoBlue Insurance. If you agree, click 'agree"
- Click "new " or "renew"
- If you have previously enrolled in the on line group self-enrollment previously, please click "renew" and enter the same name as previously. Otherwise click "new"
- Required Information needed:

Name

DOB

Gender

From Date

To Date

Email address

Mailing address

Home Country

**Host Country** 

For assistance or questions regarding enrollment, please call GeoBlue (888) 243-2358 and mention the code above.

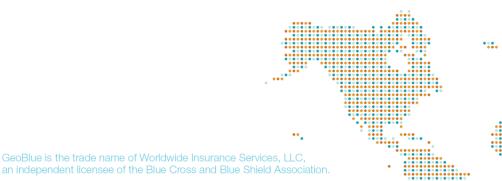